### **SU Development Forum** Introduction to Git - Save your projects!

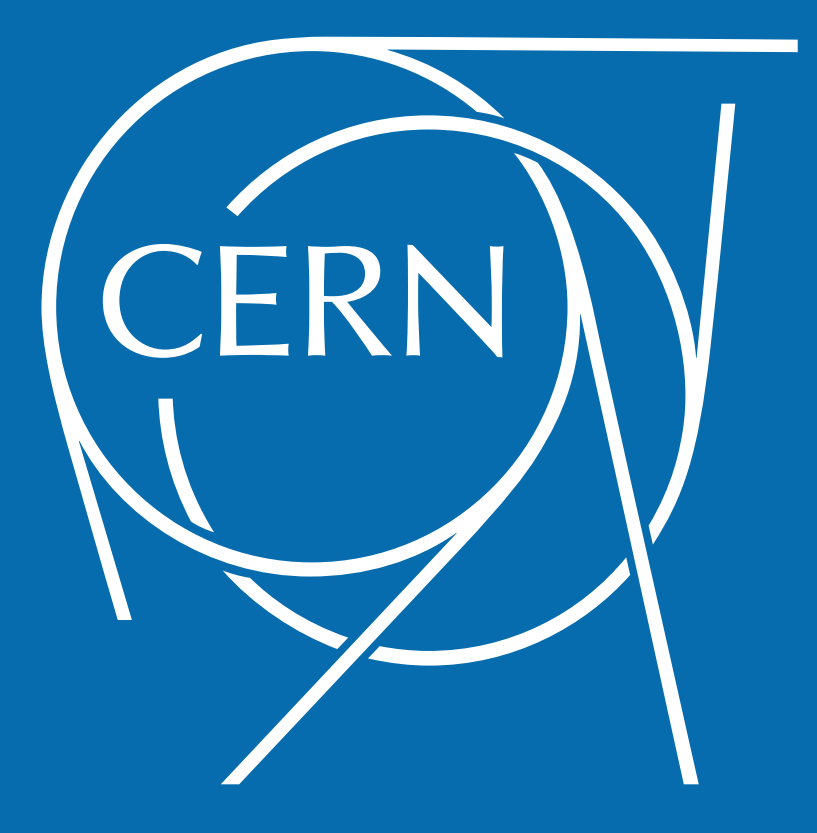

Auteur: Rémi Ducceschi Supervisor: Francis Klumb

2018-01-26

#### Git – Distributed Version Control System What is it?

- Created by Linus Torvalds in 2005 – For Linux kernel
- Tool to be integrated in your workflow
- Manage your project files
	- Save them on a server (security)
	- Keep a track of the modifications (history)
- Ease team working

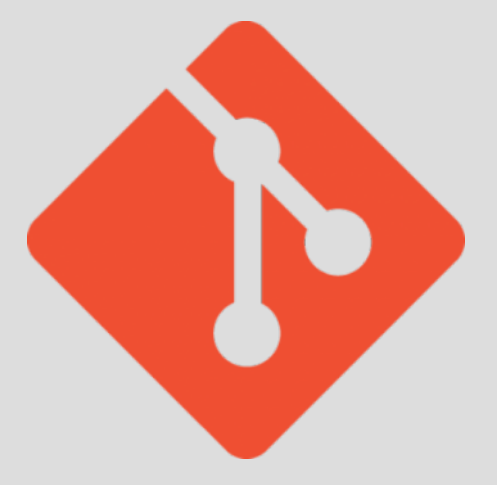

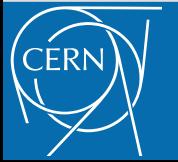

- Distributed: main difference with SVN
	- No need for server

#### Remote

#### Local

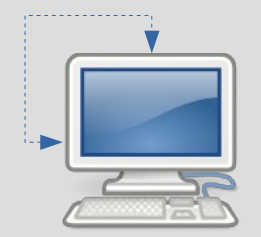

**WARNING**: No data duplication !

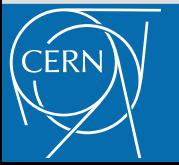

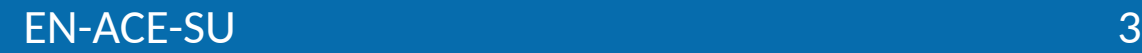

- Distributed: main difference with SVN
	- SVN style mono user

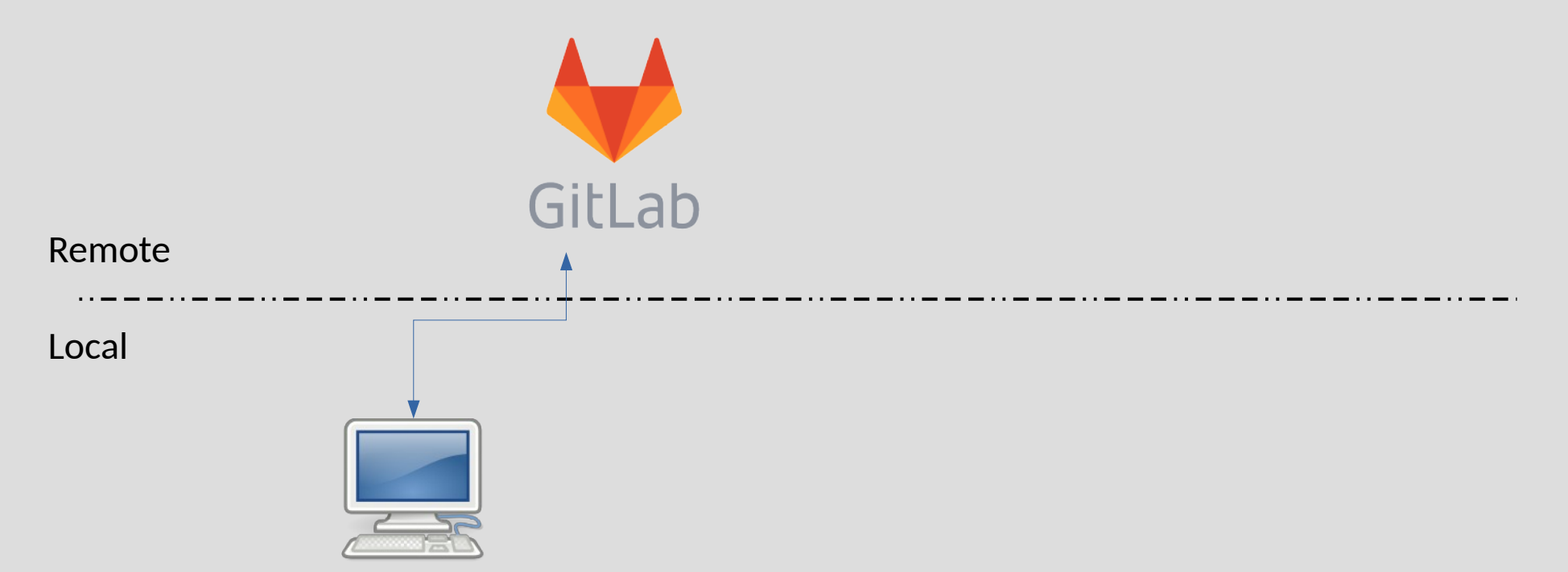

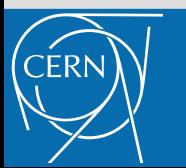

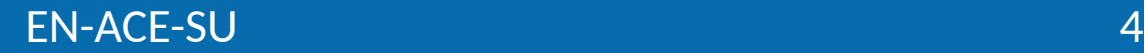

- Distributed: main difference with SVN
	- SVN style multi user

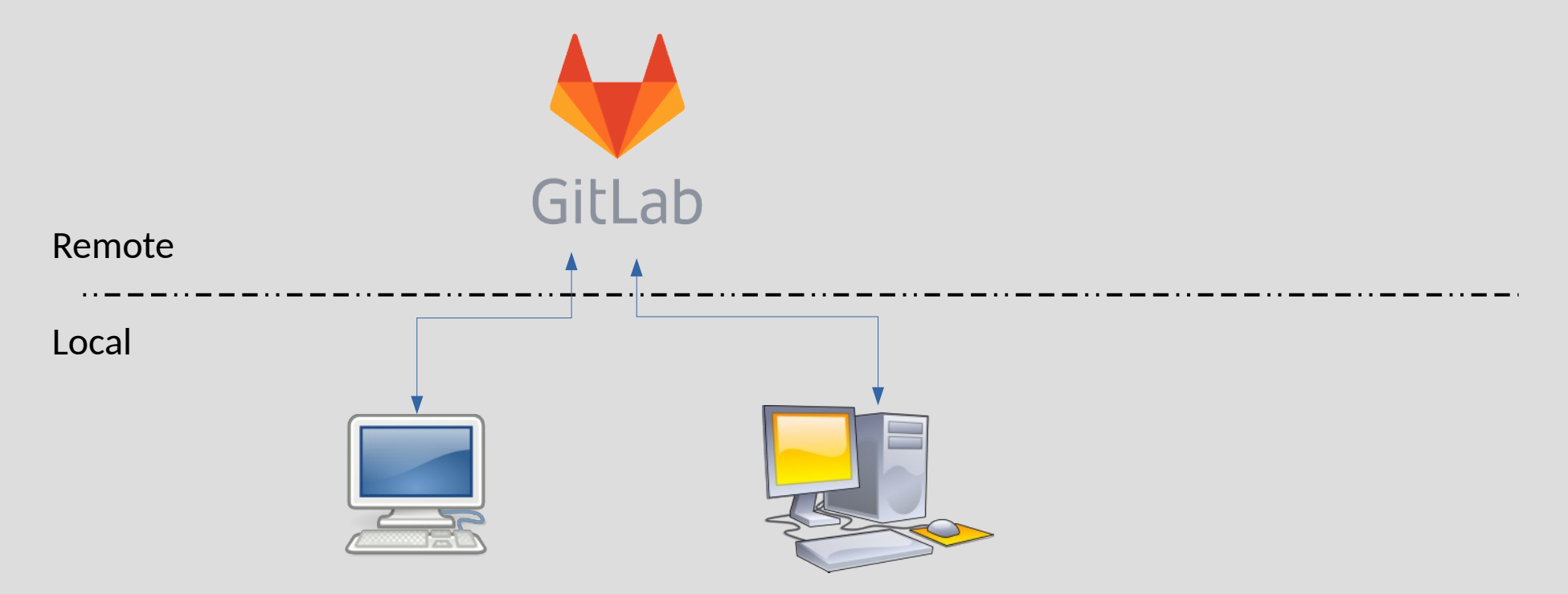

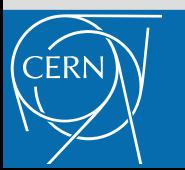

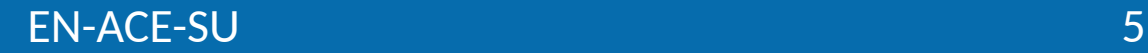

- Distributed: main difference with SVN
	- Distributed: peer to peer

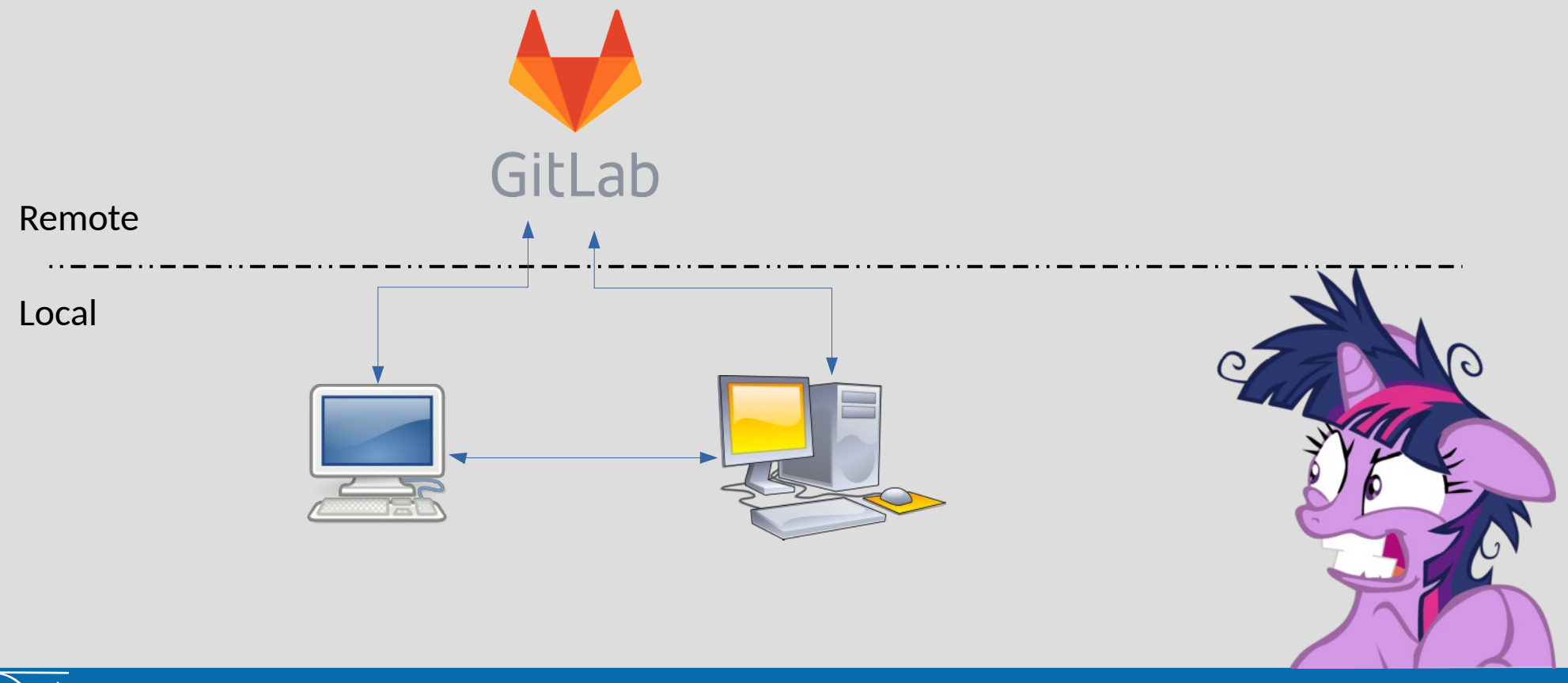

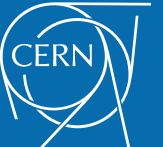

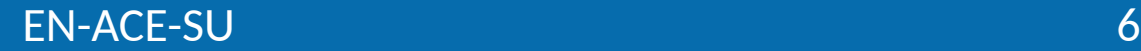

- Distributed: main difference with SVN
	- Distributed: multi remote

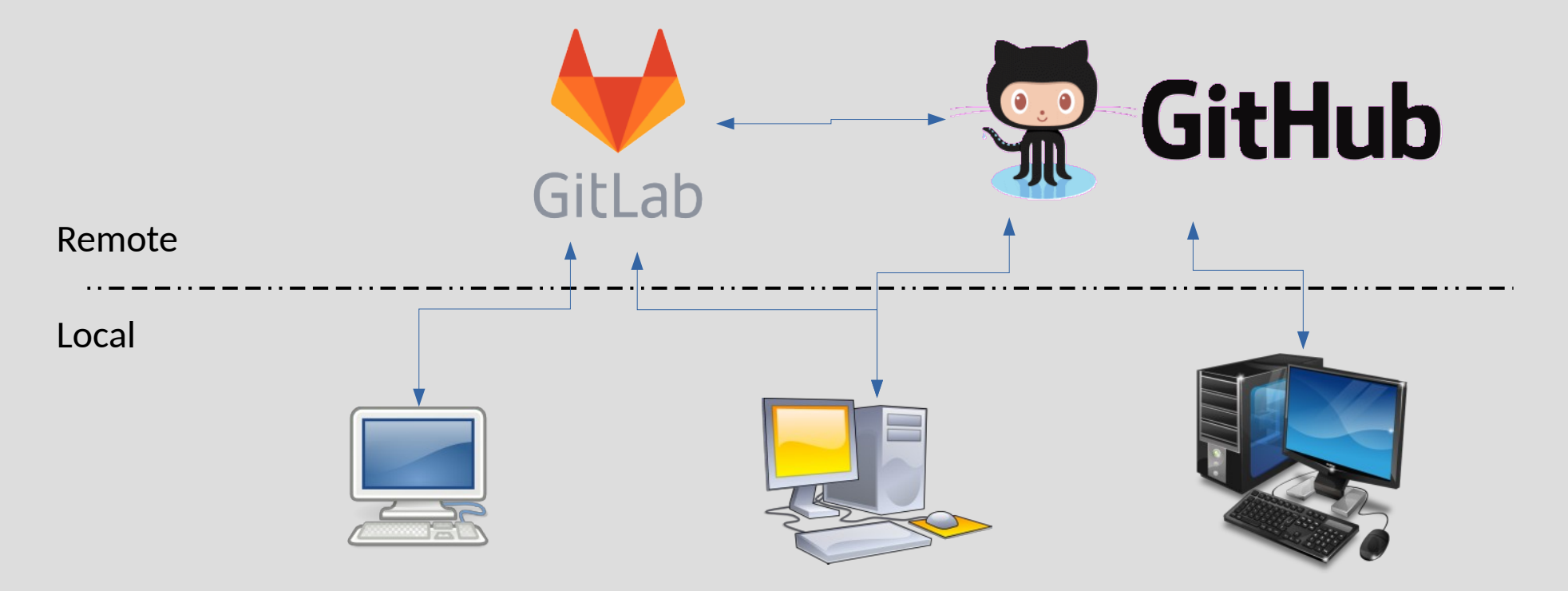

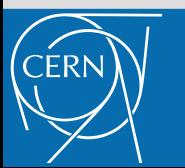

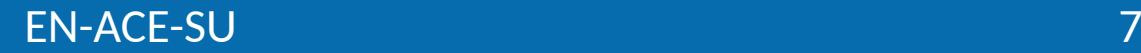

- Distributed: main difference with SVN
	- Distributed: Usual Open Source workflow

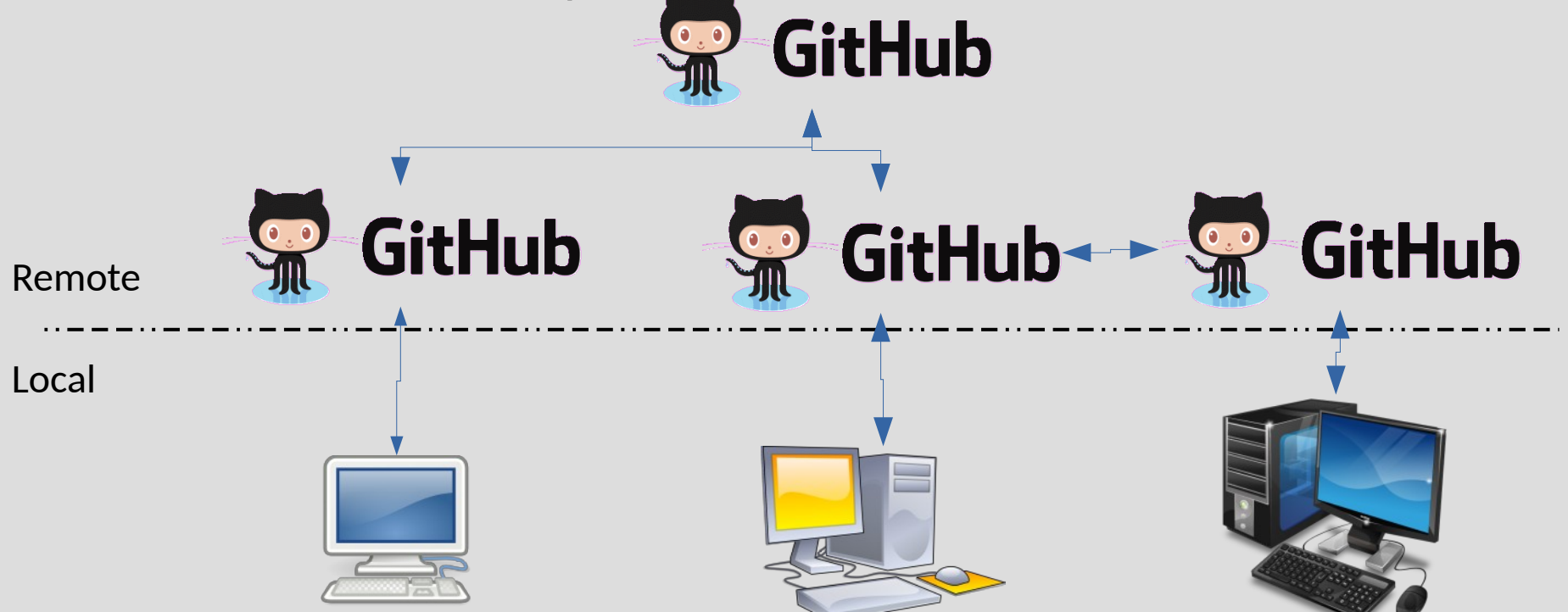

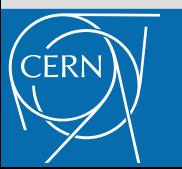

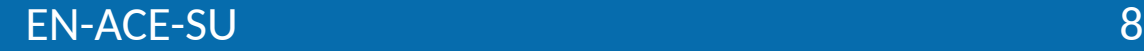

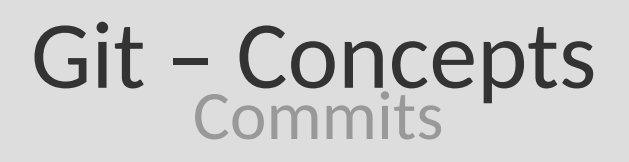

- What is a *commit*?
	- Contains the state of all the files at one moment
	- Contains a message explaining the reasons of the changes
	- Contains the the whole history that leads to it
- Commits are organized in a graph
	- 1 or more parents (history)
	- 1 or more children (future)
- Commits have name
	- A hash: 76e22ab887fe24de6a7b3d19809af392de3036e6
		- Will be simplified in this presentation

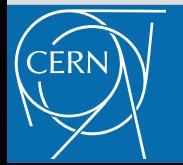

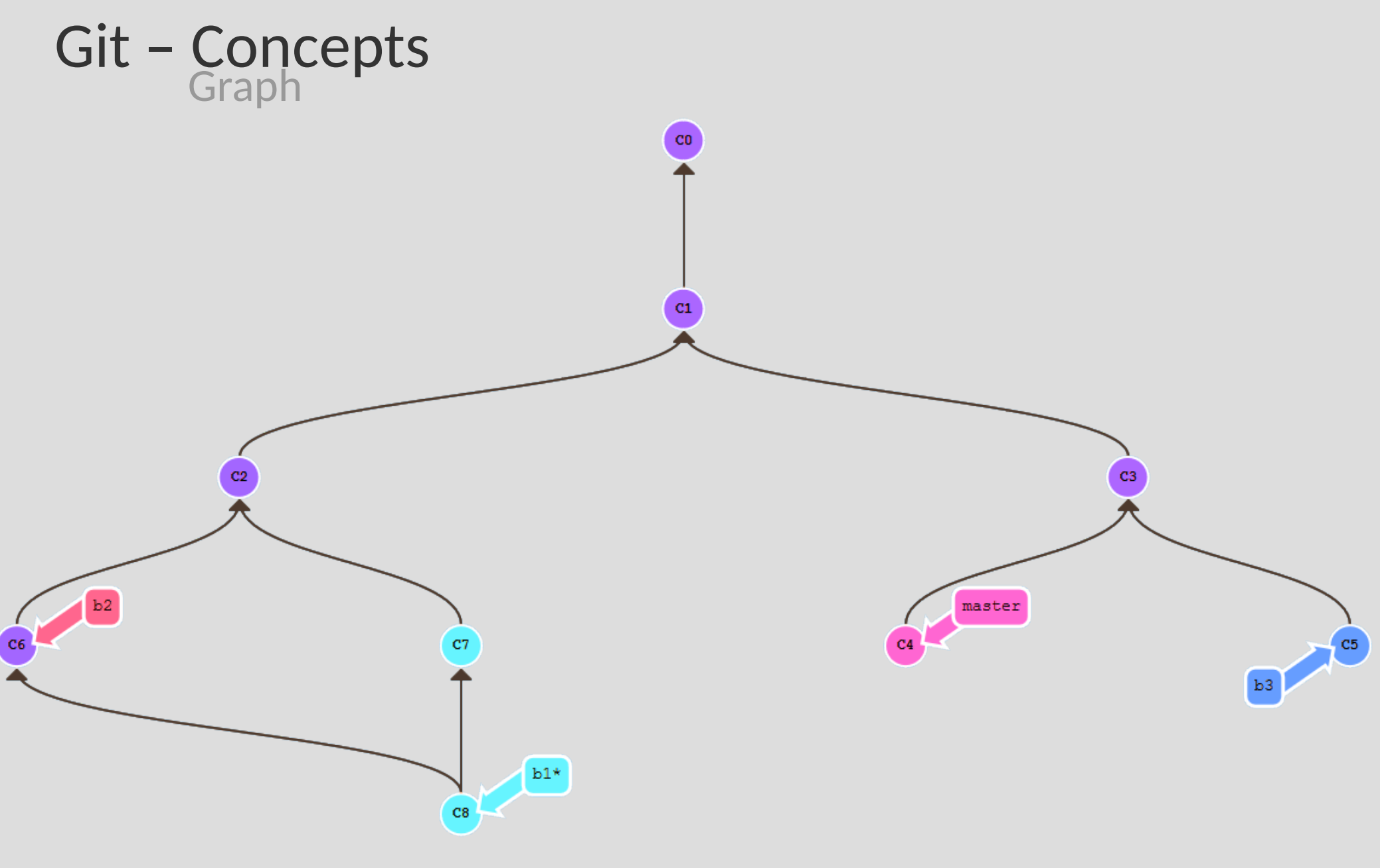

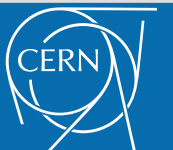

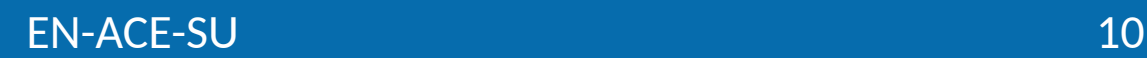

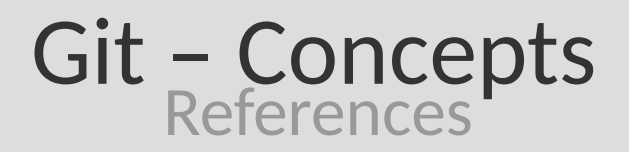

- How to organize the commits?
	- Use references:
		- Tag  $\rightarrow$  direct pointer to a commit (label)
		- Branch  $\rightarrow$  dynamic pointer
			- Points to one commit
			- Moves to the most recent commit dynamically
			- Default branch = master
		- $\cdot$  HEAD  $\rightarrow$  current position in the tree

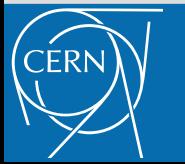

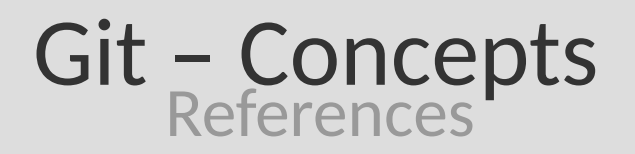

- How to move in the graph?
	- Git checkout:
		- to commit name (ad65ert5gd12)
		- $\bullet$  to relative position (HEAD~2)
		- to tag
		- to branch

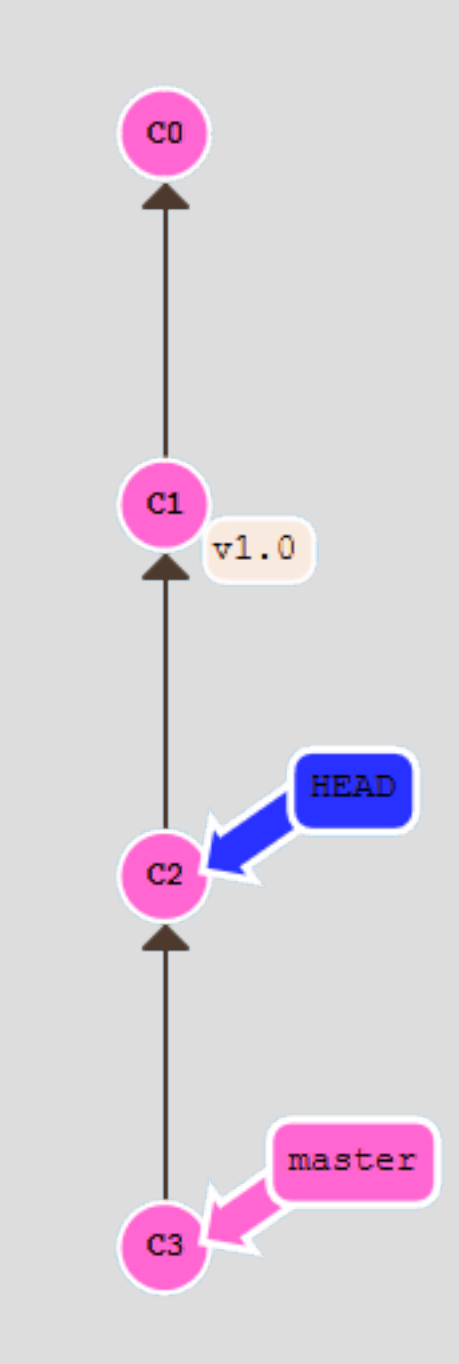

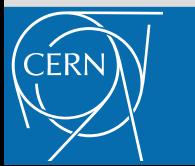

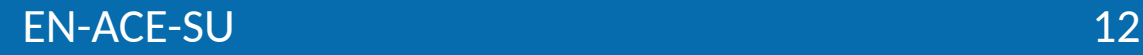

#### Git – Setup your environment Install Git

- Windows
	- Install Git for Windows
		- <https://git-scm.com/downloads>
		- Do not use the CMF version: not up to date
			- Min version to install: 2.16
	- Some UI exists (Tortoise Git, Github Desktop)
		- CLI is easy to learn
			- See the CheatSheet  $\rightarrow$  5 commands for basics
		- CLI is way more powerful
		- You will need CLI at one point anyway
- Linux: yum install git

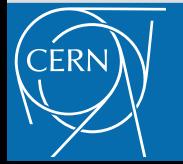

- Git Setup your environment **Basics**
- Tell git who you are
	- git config --global user.name "Rémi Ducceschi"
	- git config --global user.email "[remi.ducceschi@cern.ch"](mailto:remi.ducceschi@cern.ch)
- Change default editor (nano)
	- git config --global core.editor "C:/Program\ Files/Notepad+ +/notepad++.exe -multiInst -notabbar -nosession -noPlugin"
- Colors (on by default)
	- git config --global color.ui true
- Stored in  $\sim$ / gitconfig
	- Can be overwritten in project by adding a .gitconfig

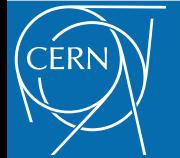

- Create a branch
	- One branch per feature
- Edit files
- Commit your changes
	- Do it several times
		- To save your work (end of the day, lunch time...)
		- To separate minor states of development
- Push to remote
- Create a Pull Request (PR) / Merge Request

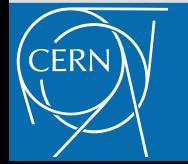

- $\bullet$  Create a branch
	- One branch per feature
- Edit files
- Commit your changes
	- Do it several times
		- To save your work (end of the day, lunch time...)
		- To separate minor states of development
- Push to remote
- Create a Pull Request (PR) / Merge Request

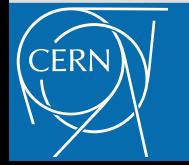

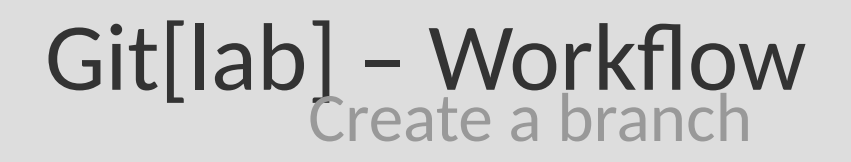

- Checkout on master and update it
	- git checkout master
	- git pull
- Create your branch and checkout on it
	- git checkout -b my\_branch
- You can push your branch now
	- Even without any modifications
	- git push --set-upstream origin my\_branch

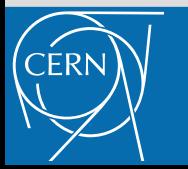

- $\bullet$  Create a branch
	- One branch per feature
- Edit files
- Commit your changes
	- Do it several times
		- To save your work (end of the day, lunch time...)
		- To separate minor states of development
- Push to remote
- Create a Pull Request (PR) / Merge Request

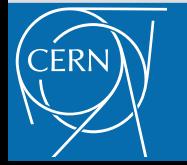

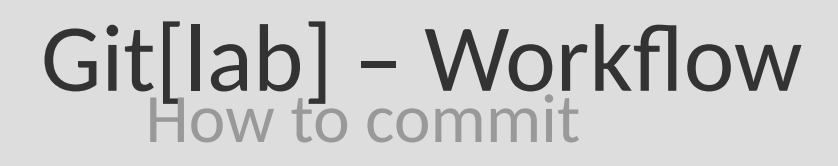

- A bit of theory:
	- 3 states

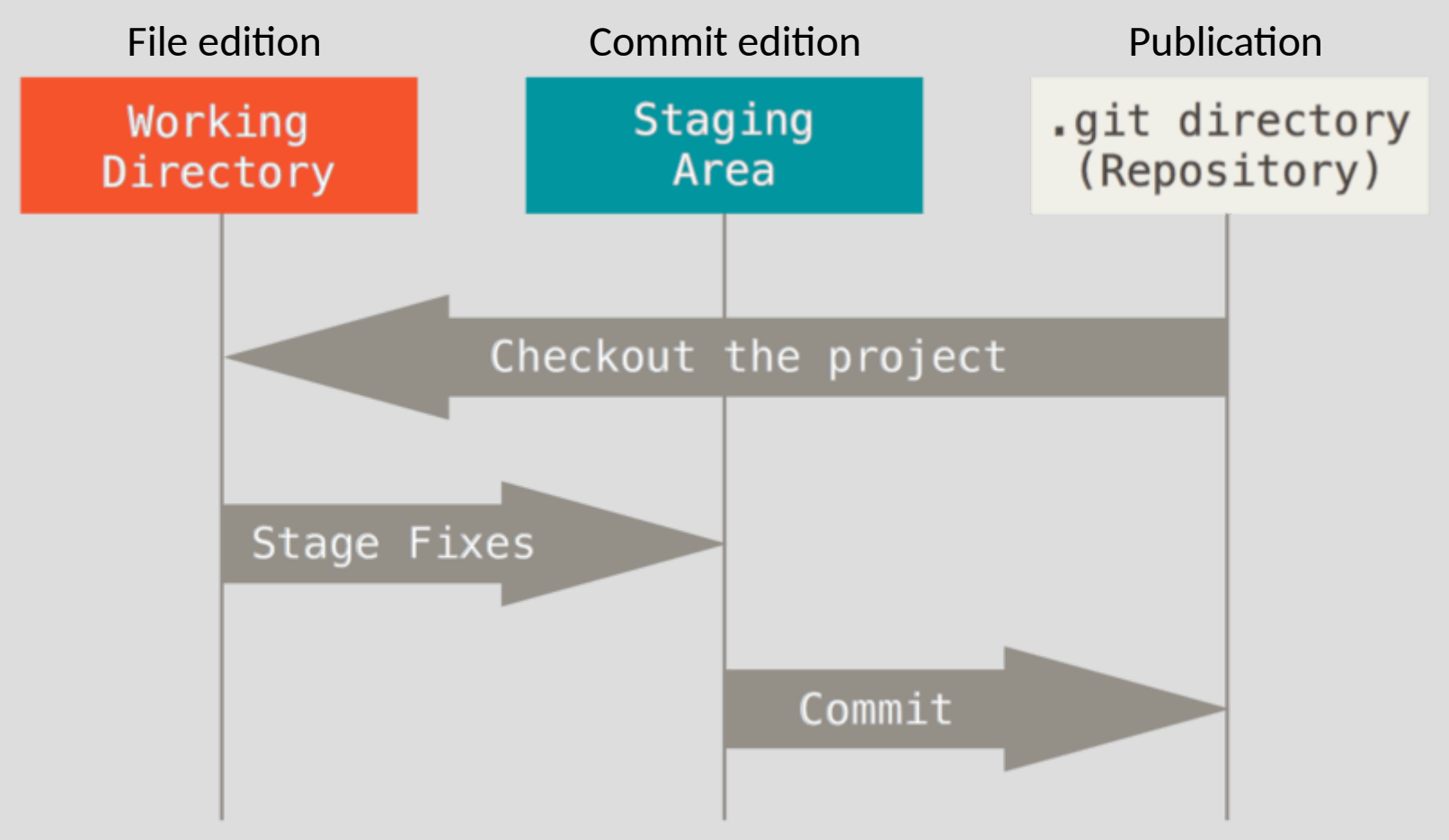

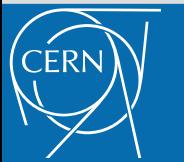

EN-ACE-SU 19

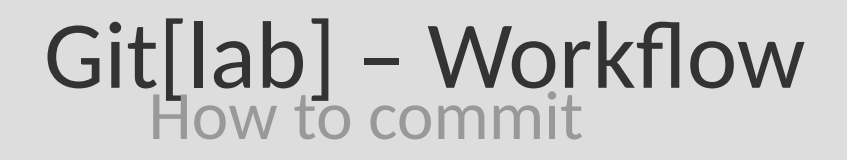

### • Edit files

- git status to see changes
- Add the changes
	- git add file1 file2…
- Commit
	- git commit

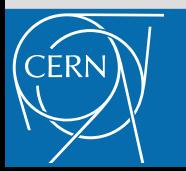

- $\bullet$  Create a branch
	- One branch per feature
- Edit files
- Commit your changes
	- Do it several times
		- To save your work (end of the day, lunch time...)
		- To separate minor states of development
- Push to remote
- Create a Pull Request (PR) / Merge Request

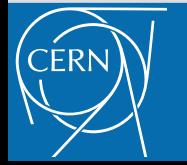

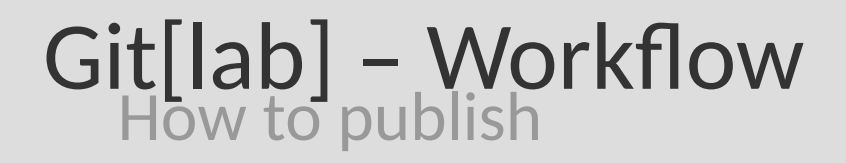

- First we update the branch
	- git pull
- Then we push
	- git push
	- git push --set-upstream origin my\_branch
		- Needed if the branch has never been pushed

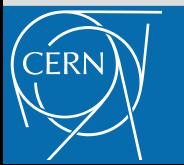

- $\bullet$  Create a branch
	- One branch per feature
- Edit files
- Commit your changes
	- Do it several times
		- To save your work (end of the day, lunch time...)
		- To separate minor states of development
- Push to remote
- Create a Pull Request (PR) / Merge Request

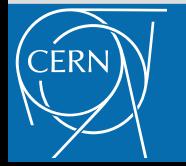

Remi Ducceschi > tmpshowcase > Repositor > Branches

Protected branches can be managed in project settings

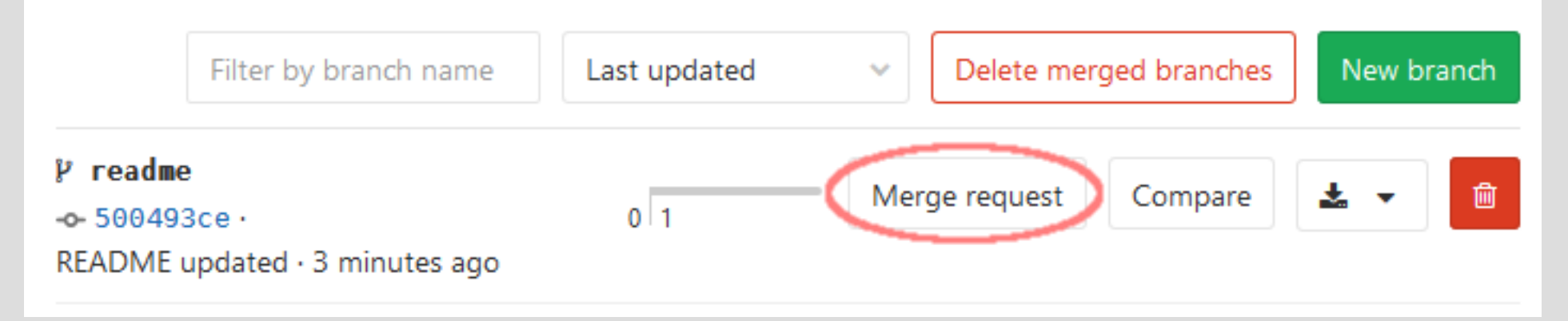

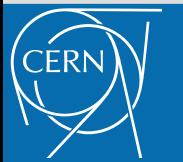

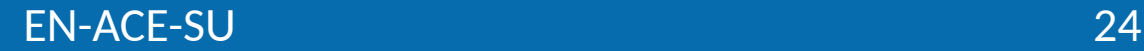

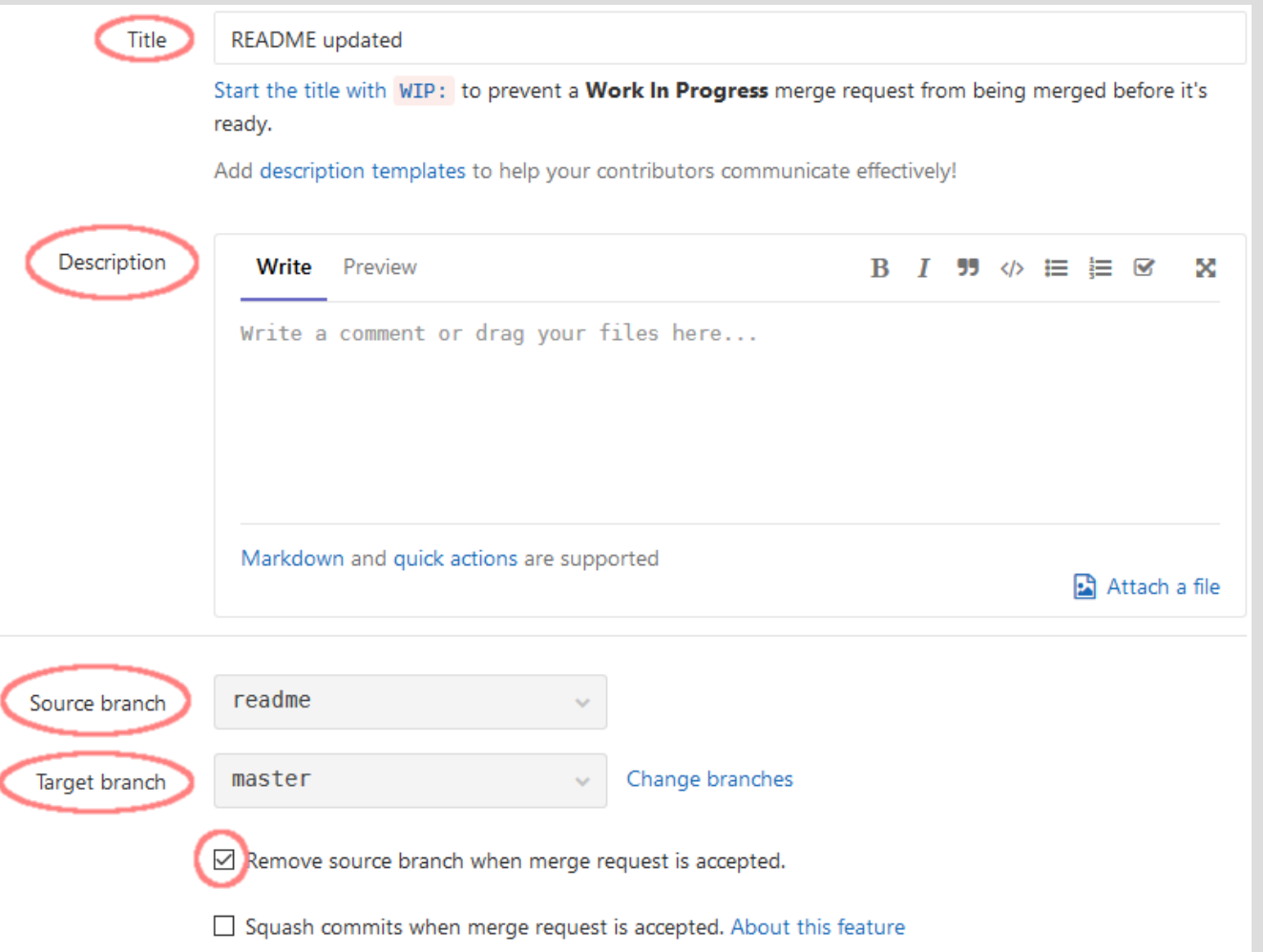

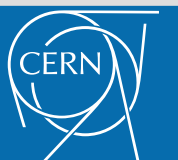

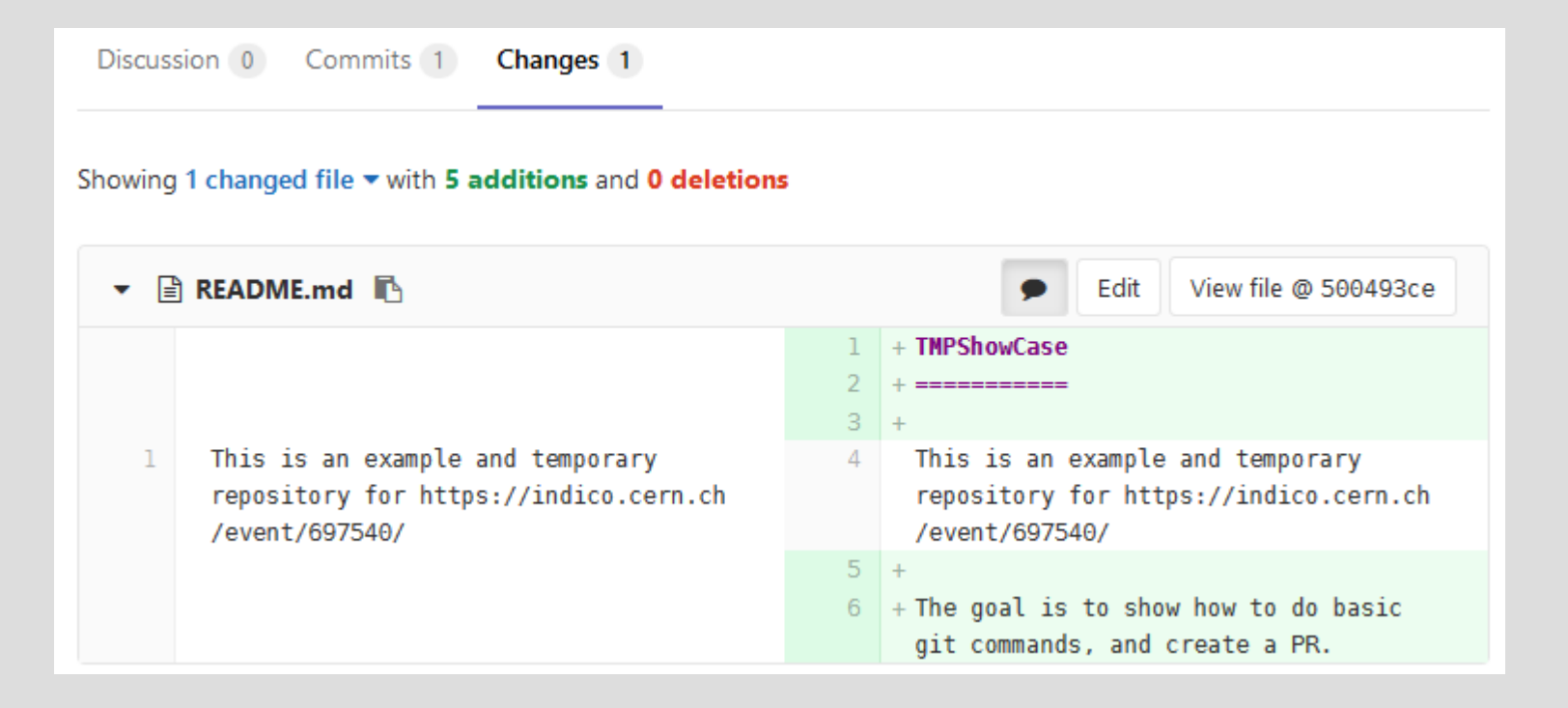

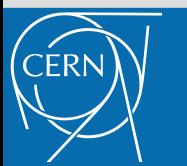

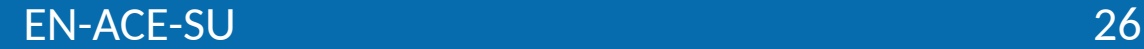

- With good repository setup
	- Click merge when ready!

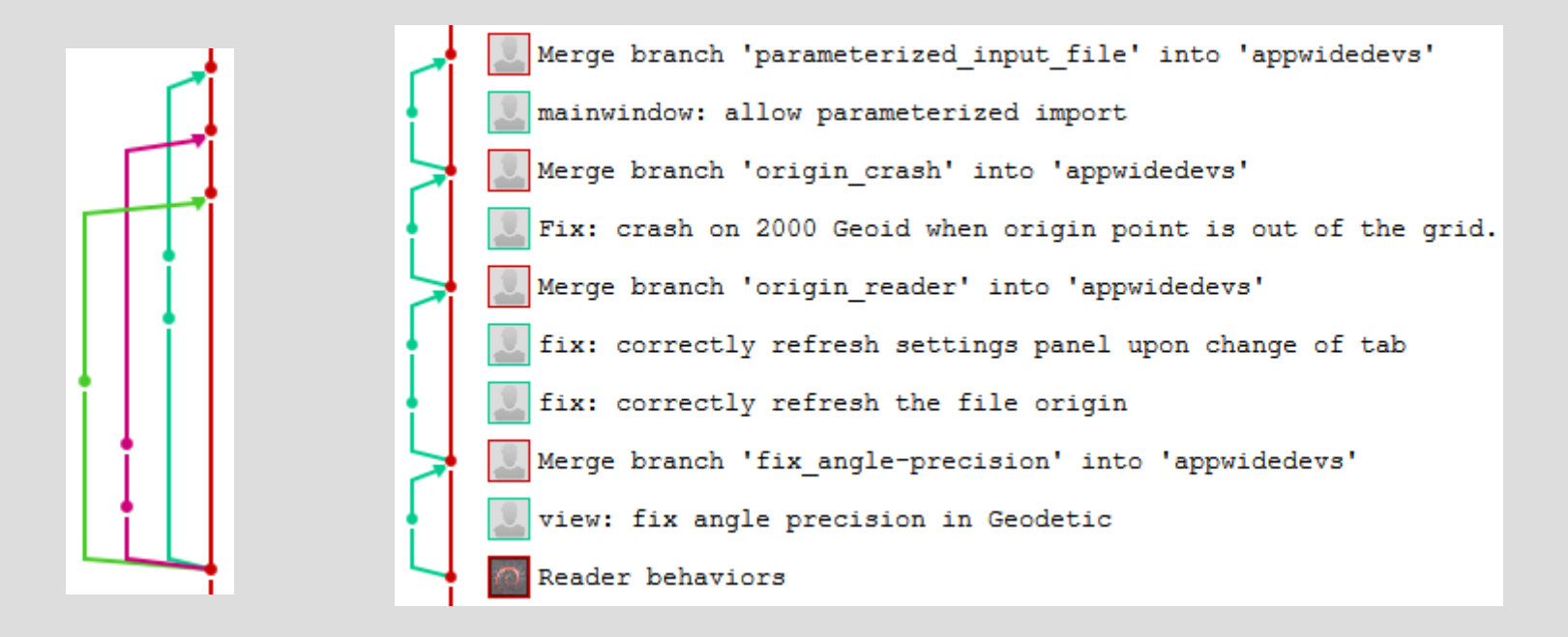

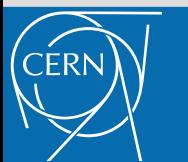

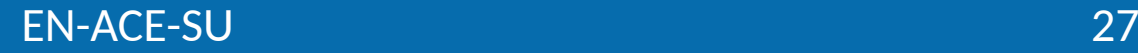

### Git - Conclusion

- I didn't talked about merge
	- You shouldn't merge by hand!
		- Only merge via Pull Requests
		- Except rare occasion
	- Rebase only!
- Advanced git possibilities
	- Rewrite history
	- Reflogs

– …

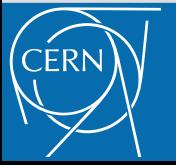

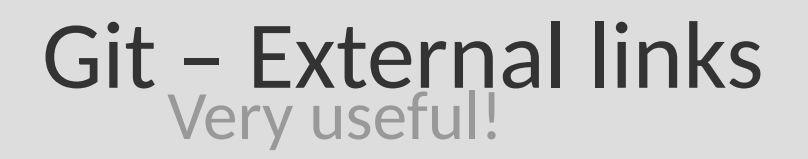

- Learn git from basics to expert
	- <https://learngitbranching.js.org/>
- Customize your environment with aliases
	- <https://git-scm.com/book/tr/v2/Git-Basics-Git-Aliases>

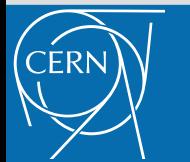

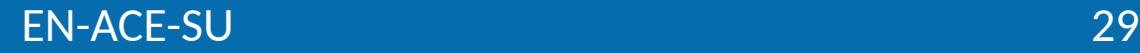

### Questions

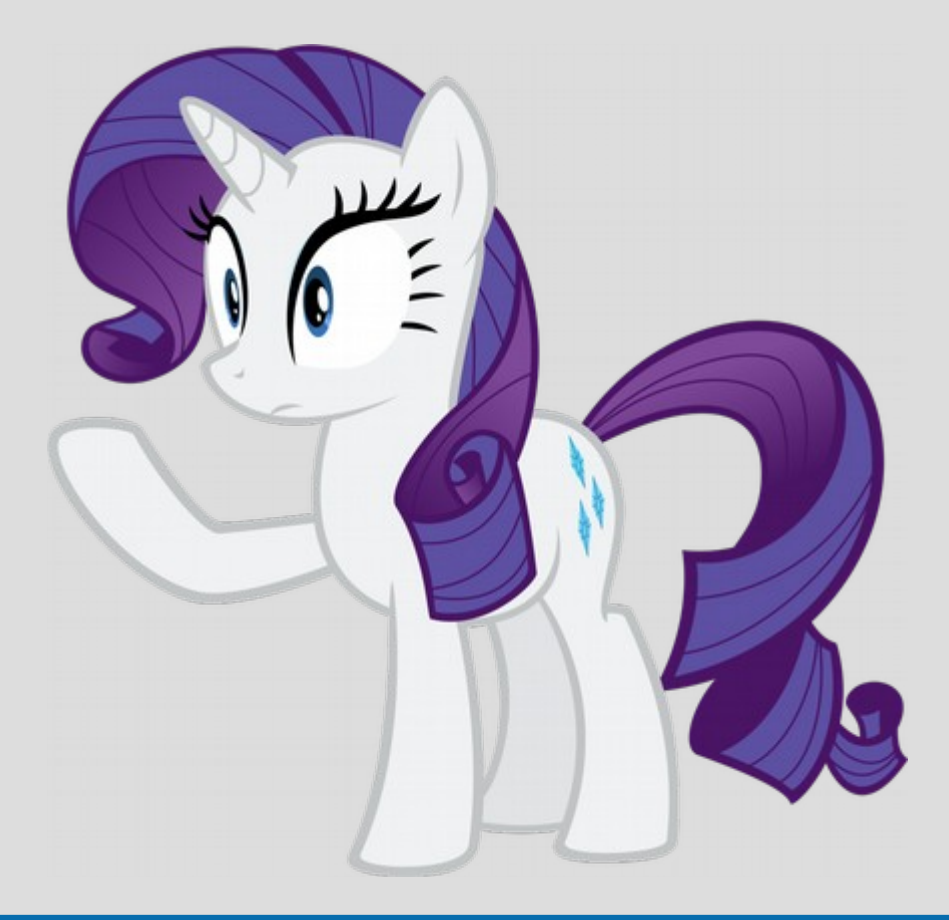

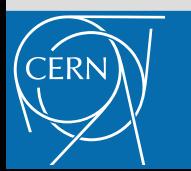

EN-ACE-SU 30